## **De klok resetten**

Stel de klok in met "KLOK INSTELLEN" uit het menu.

Tik op "MENU".

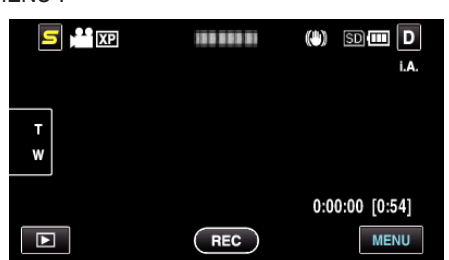

Tik op "森".

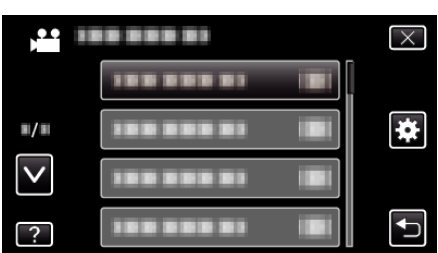

Tik op "KLOK INSTELLEN".

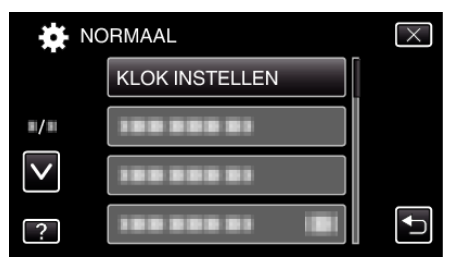

- Tik op ∧ of ∨ om naar boven of naar beneden te gaan voor een verdere selectie.
- Tik op "INSTELLING KLOK".

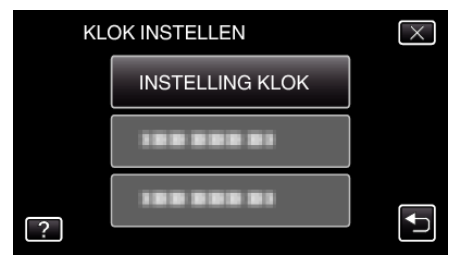

Stel de datum en de tijd in.

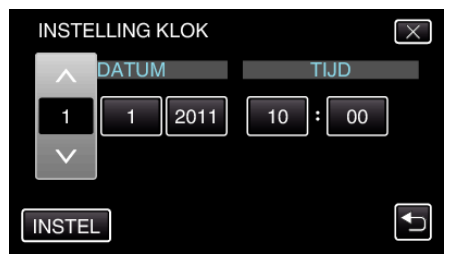

- Wanneer het onderdeel van het jaar, de maand, de dag, het uur of de minuut wordt aangetikt, worden "∧" en "∨" weergegeven.
- Tik op ∧ of ∨ om het jaar, de maand, de dag, het uur en de minuut aan te passen.
- Tik na het instellen van de datum en de tijd op "INSTEL".
- Selecteer de regio waarin u woont en tik op "OPSL.".

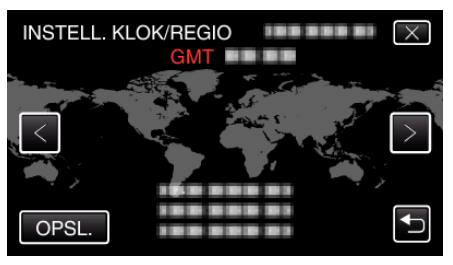

- De stadsnaam en het tijdsverschil worden weergegeven.
- Tik op <of> om de naam van de stad te selecteren.